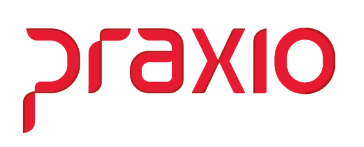

## Parametrização do tempo de Espera / Reserva (Frequência)

No modulo de folha de pagamento e selecionar um código que esteja disponível e cadastrar, as abas de Configurações Legais será necessário verificar juntamente com o seu pessoal de Departamento Pessoal.

## Cadastro de evento

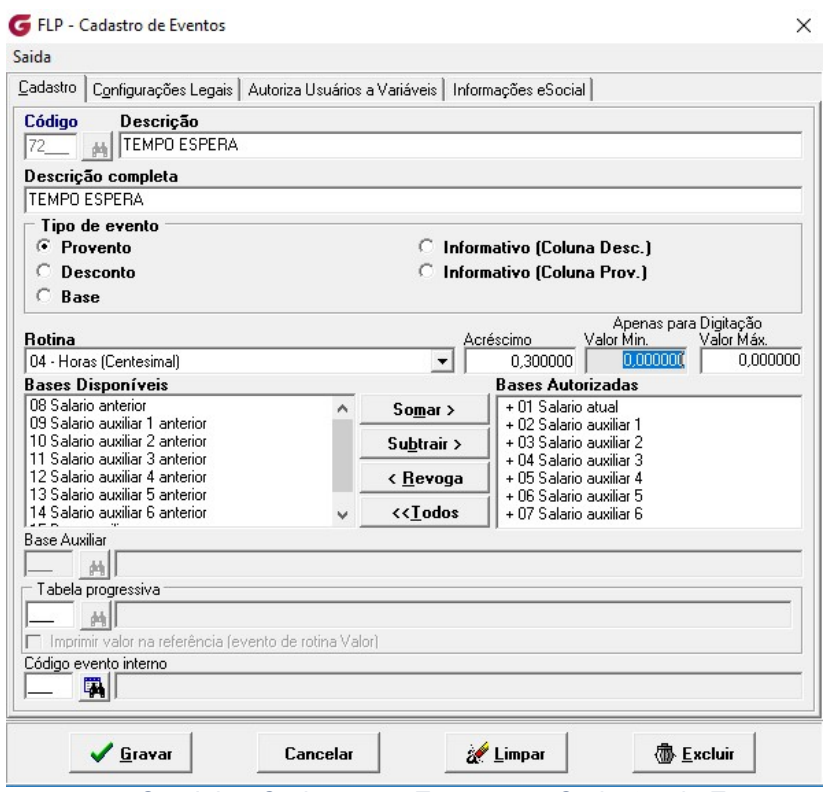

Caminho: Cadastro >> Eventos >> Cadastro de Eventos

Após efetuar o cadastro do evento, vamos parametrizar o módulo de frequência:

## Cadastro de ocorrência

Se for cadastrado o evento na Aba Eventos Pagto/Desconto iremos desconsiderar o parâmetros e será levado as horas em espera para pagamento no acumulado.

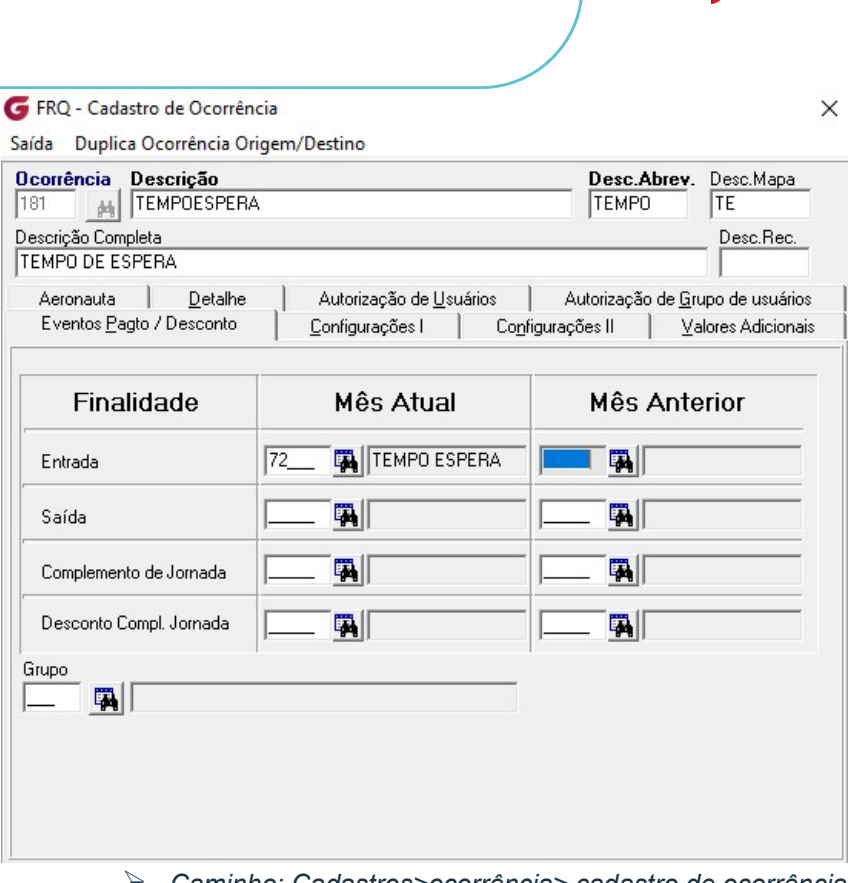

praxio

Caminho: Cadastros>ocorrência> cadastro de ocorrência

## Cadastro de Parametro

Temos também no canto direito da tela do cadastro de parâmetros que se o usuário não parametrizou conforme imagem acima com o evento de tempo de espera nas finalidades no campo de Entrada no mês atual ou mês anterior quando foi efetuado o cálculo do acumulado as horas relativas ao tempo de espera serão pagas no evento cadastrado.

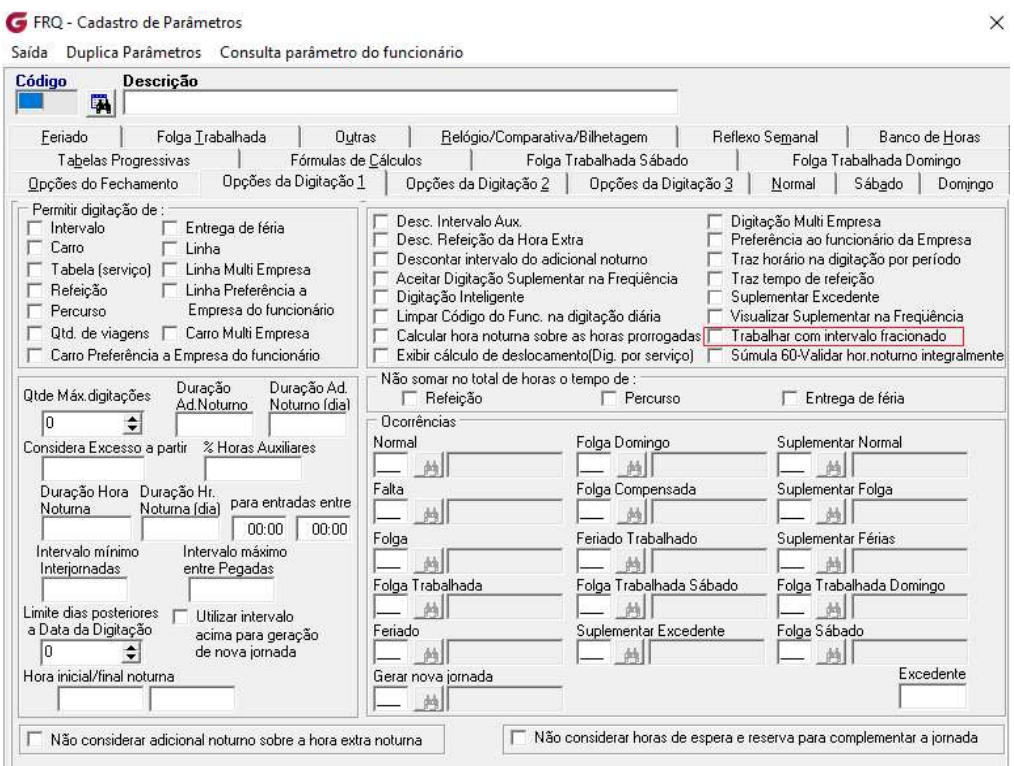

Na mesma tela temos a opção de : "Não considerar horas de espera e reserva para completar a jornada"

**OIXP** 

![](_page_2_Picture_37.jpeg)

Temos também a flag que fica no canto direito da tela uma opção de, se esta opção estiver marcada mesmo que não tenha cadastrada o evento com demonstra a imagem da aba de Finalidade, não será considerado o tempo de espera para complementar a jornada, será pago no seu montante.

Nas abas de Normal, Sábado, Domingo, Folga Trabalhada, Folga Trabalhada Sábado, Folga Trabalhada Domingo e Feriado:

No campo "Outras" será necessário cadastrar o evento para pagamento do Tempo de Espera conforme imagem Abaixo:

![](_page_3_Picture_15.jpeg)

praxio

Após a parametrização, segue a Listagem de movimento com a digitação de movimento e no F8 os fracionados.

No exemplo abaixo com a ocorrência de espera.

![](_page_3_Picture_16.jpeg)

![](_page_4_Picture_0.jpeg)

Segue uma base de cálculo, de como o sistema calcula a hora em espera:

A empresa trabalha com horários fracionados conforme a lei de motorista que completa a jornada diária do funcionário.

01 - 09:00 trabalhou 09:42 com fracionado de 00:08 - 00:34, sobrando 00:08

02 - 09:00 trabalhou 09:51 com o fracionado de 06:29 sobrando 00:51

03 - 09:00 trabalhou 11:40 com o fracionado de 07:54 sobrando 02:40

04 - 09:00 trabalhou 11:26 horas extras de 02:26

05 - 08:00 trabalhou 10:44 com o fracionado de 06:02 sobrando 02:44

06 - 08:48 trabalhou 08:09 com fracionado de 03:59 tem jornada incompleta de 00:39. fracionado

Após completar a jornada diária do funcionário as sobras são pagas no evento definido nos parâmetros campo "Outras", como neste caso 06hs23min.

Em caso de dúvidas, favor abrir um ticket no portal do cliente através do link http://portaldocliente.praxio.com.br para que possamos esclarecê-la.

Praxio – Time Frequência